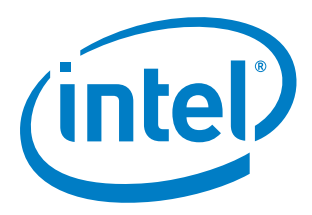

### **Reference Boot Loader from Intel**

**Application Note**

*March 2013*

Document Number: 328739 -001

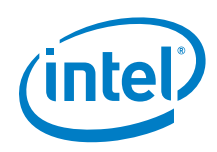

INFORMATION IN THIS DOCUMENT IS PROVIDED IN CONNECTION WITH INTEL PRODUCTS. NO LICENSE, EXPRESS OR IMPLIED, BY ESTOPPEL OR OTHERWISE, TO ANY INTELLECTUAL PROPERTY RIGHTS IS GRANTED BY THIS DOCUMENT. EXCEPT AS PROVIDED IN INTEL'S TERMS AND CONDITIONS OF SALE FOR SUCH PRODUCTS, INTEL ASSUMES NO LIABILITY WHATSOEVER AND INTEL DISCLAIMS ANY EXPRESS OR IMPLIED WARRANTY, RELATING TO SALE AND/OR USE OF INTEL PRODUCTS INCLUDING LIABILITY OR WARRANTIES RELATING TO FITNESS FOR A PARTICULAR PURPOSE, MERCHANTABILITY, OR INFRINGEMENT OF ANY PATENT, COPYRIGHT OR OTHER INTELLECTUAL PROPERTY RIGHT.

A "Mission Critical Application" is any application in which failure of the Intel Product could result, directly or indirectly, in personal injury or death. SHOULD YOU PURCHASE OR USE INTEL'S PRODUCTS FOR ANY SUCH MISSION CRITICAL APPLICATION, YOU SHALL INDEMNIFY AND HOLD INTEL AND ITS SUBSIDIARIES, SUBCONTRACTORS AND AFFILIATES, AND THE DIRECTORS, OFFICERS, AND EMPLOYEES OF EACH, HARMLESS AGAINST ALL CLAIMS COSTS, DAMAGES, AND EXPENSES AND REASONABLE ATTORNEYS' FEES ARISING OUT OF, DIRECTLY OR INDIRECTLY, ANY CLAIM OF PRODUCT LIABILITY, PERSONAL INJURY, OR DEATH ARISING IN ANY WAY OUT OF SUCH MISSION CRITICAL APPLICATION, WHETHER OR NOT INTEL OR ITS SUBCONTRACTOR WAS NEGLIGENT IN THE DESIGN, MANUFACTURE, OR WARNING OF THE INTEL PRODUCT OR ANY OF ITS PARTS.

Intel may make changes to specifications and product descriptions at any time, without notice. Designers must not rely on the absence or characteristics of any features or instructions marked "reserved" or "undefined". Intel reserves these for future definition and shall have no responsibility whatsoever for conflicts or incompatibilities arising from future changes to them. The information here is subject to change without notice. Do not finalize a design with this information.

The products described in this document may contain design defects or errors known as errata which may cause the product to deviate from published specifications. Current characterized errata are available on request.

act your local Intel sales office or your distributor to obtain the latest specifications and before placing your product order.

Copies of documents which have an order number and are referenced in this document, or other Intel literature, may be obtained by calling 1-800-548-4725, or go to: http://www.intel.com/design/literature.htm

Intel and the Intel logo are trademarks or registered trademarks of Intel Corporation or its subsidiaries in the United States and other countries.

\*Other names and brands may be claimed as the property of others.

Copyright © 2013, Intel Corporation. All rights reserved.

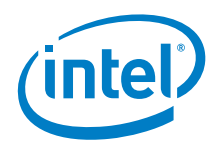

## **Contents**

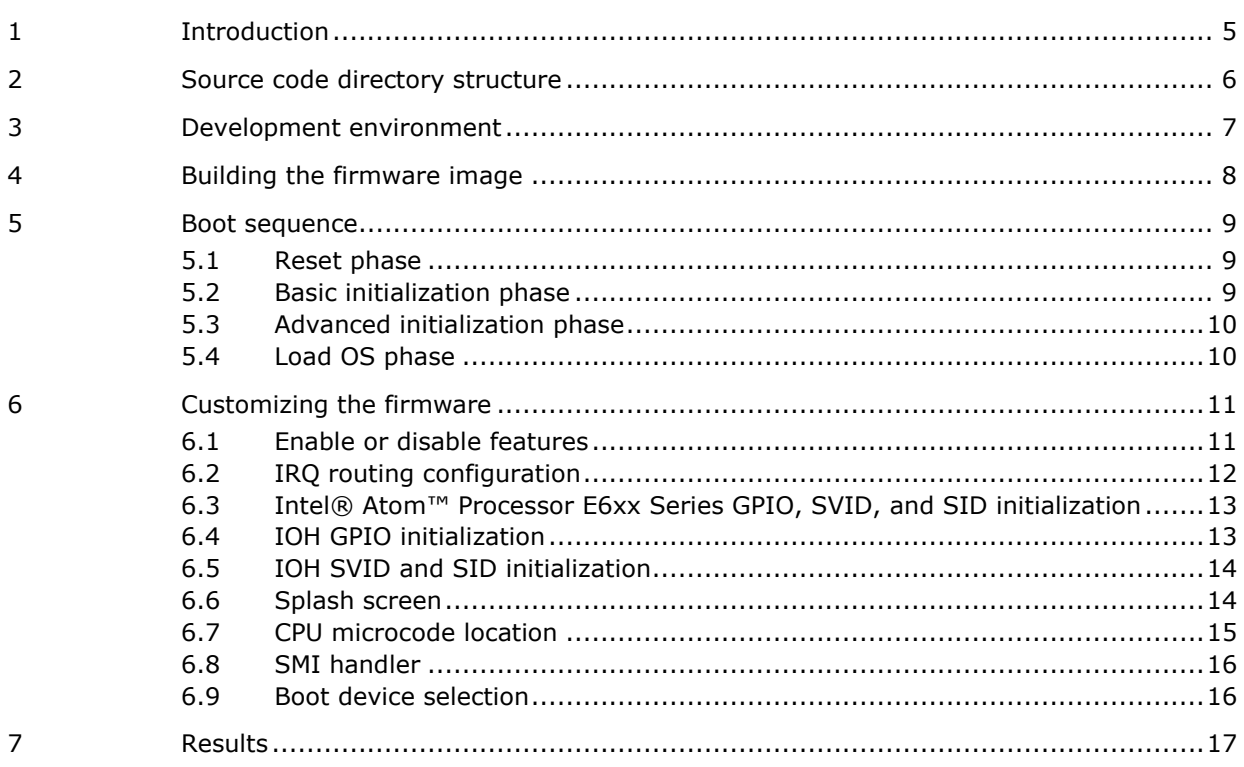

### **Figures**

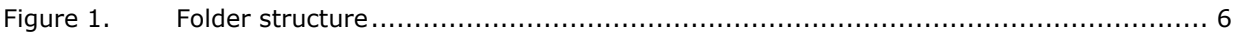

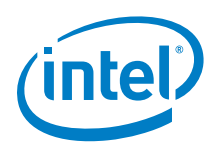

### *Revision History*

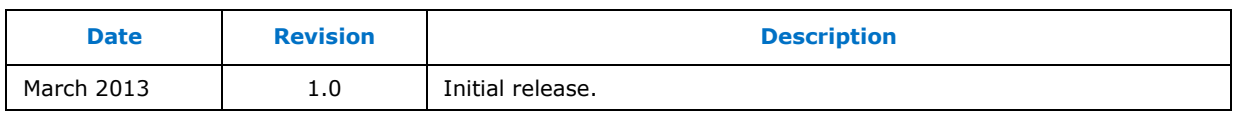

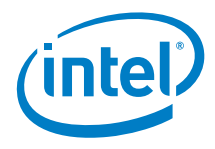

# <span id="page-4-0"></span>*1 Introduction*

This document describes the Reference Boot Loader from Intel. This includes:

- The source code directory structure,
- The development environment,
- How to build the firmware image,
- An illustration of the boot sequence (with pseudo-code), and
- A list of ways that developers can customize the firmware for a specific platform.

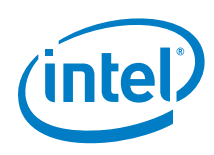

# <span id="page-5-0"></span>*2 Source code directory structure*

The directory structure of the source code folder is shown in Figure 1.

#### **Figure 1. Folder structure**

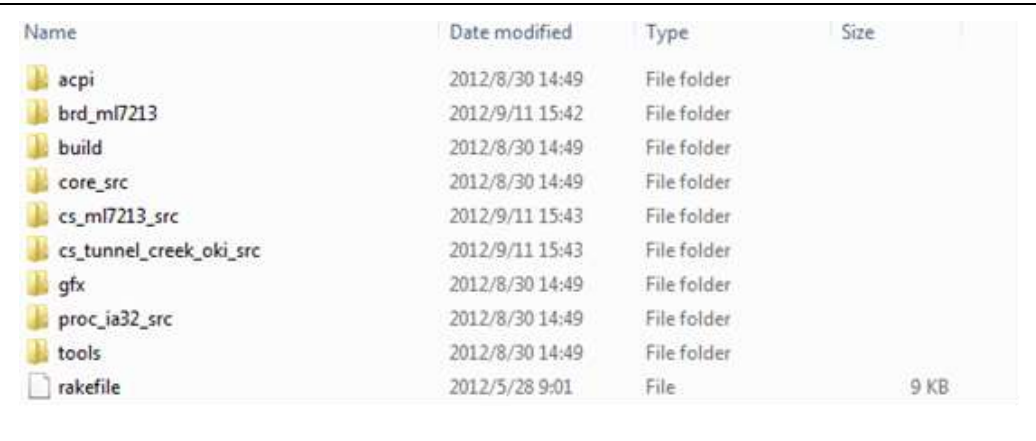

- **acpi** is the folder to build the ACPI table.
- **brd\_ml7213** is the folder for the specified platform code.
- **build** is the folder that includes the files that control the build process.
- **core\_src** is the folder that includes the code for various common functions, such as PCI enumeration, device drivers, debug, memory, console, compression, etc.
- **cs\_ml7213\_src** and **cs\_tunnel\_creek\_oki\_src** are the directories that include the code for the ML7213 IOH and the Intel® Atom™ Processor E6xx Series based processor.
- **gfx** is the folder that includes the code and library for the graphics controller.
- **proc\_ia32\_src** is the folder that includes the code for initializing and configuring the CPU.
- **tools** is the folder that includes the build tools.
- **rakefile** is the Ruby rake file for building the firmware image.

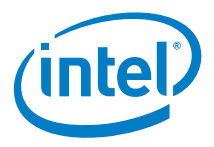

# <span id="page-6-0"></span>*3 Development environment*

The development environment for building the reference boot loader firmware requires a 32-bit or 64-bit version of Fedora 14 Linux with the development package (including C, Perl, and rake) installed. Use of other Linux distributions is not guaranteed. The Ruby rake tool can be installed by using the yum command. Below are the steps to install the tool.

```
[root@localhost /]# yum install rake
Loaded plugins: langpacks, presto, refresh-packagekit
Resolving Dependencies
--> Running transaction check
---> Package rubygem-rake.noarch 0:0.9.2.2-15.fc17 will be installed
…
Transaction Summary
Install 1 Package (+7 Dependent packages)
Upgrade
                   ( 1 Dependent package)
Total download size: 4.6 M
Is this ok [y/N]: y…
Importing GPG key 0x1ACA3465:
Userid : "Fedora (17) <fedora@fedoraproject.org>"
 Fingerprint: cac4 3fb7 74a4 a673 d81c 5de7 50e9 4c99 1aca 3465
 Package : fedora-release-17-1.noarch (@anaconda-0)
```
: /etc/pki/rpm-gpg/RPM-GPG-KEY-fedora-1386

```
§
```
…

From

Complete!

Is this ok  $[y/N]$ :  $y$ 

Dependency Updated:

[root@localhost /]#

ruby-libs.i686 0:1.9.3.194-15.fc17

…

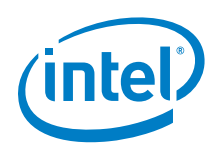

# <span id="page-7-0"></span>*4 Building the firmware image*

The following commands could be used to clean, build and rebuild the source code.

1. To build the firmware image:

%> rake build oki ivi

2. To rebuild the firmware image:

```
%> rake rebuild oki ivi
```
3. To cleanup after a previous build:

```
%> rake clean all
```
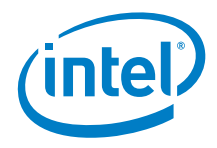

# *5 Boot sequence*

<span id="page-8-1"></span><span id="page-8-0"></span>The boot sequence consists of four phases.

#### **5.1 Reset phase**

The first instruction that is executed after power is applied or the system is reset (the reset vector) is located in file protected\_mode\_switch.s. The label for the reset vector is protected mode switch. The reset phase saves the BIST, enters protected mode, and then checks whether the system is doing a cold boot or a warm boot. Depending on the result, it then goes to either the basic initialization phase (cold boot) or the advanced initialization phase (warm boot).

Pseudo code:

**protected\_mode\_switch: Save BIST Enter protected mode Check if cold or warm boot**

#### **5.2 Basic initialization phase**

<span id="page-8-2"></span>The entry point of this phase is located in file basic init.s. The label for the start of this phase is basic init. This phase loads the CPU microcode, and then does the basic chipset and CPU initialization. After the memory is initialized, it then relocates the data section into RAM, because the data cannot be updated while the data section is located in ROM. When complete it then goes to the advanced initialization phase.

Pseudo code:

**basic\_init: Load Micro Code Basic initialization for Chipset and CPU Relocate data which are needed to update Go to the advanced initialization phase**

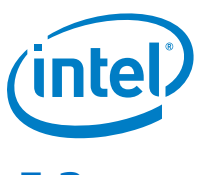

#### **5.3 Advanced initialization phase**

<span id="page-9-0"></span>The entry point of this phase is located in file init.c. The label for the start of this phase is advancedInit. This phase initializes and configures the chipset and the CPU, enables interrupts, initializes the graphics controller, and displays a splash screen. When complete it then goes to the load OS phase.

Pseudo code:

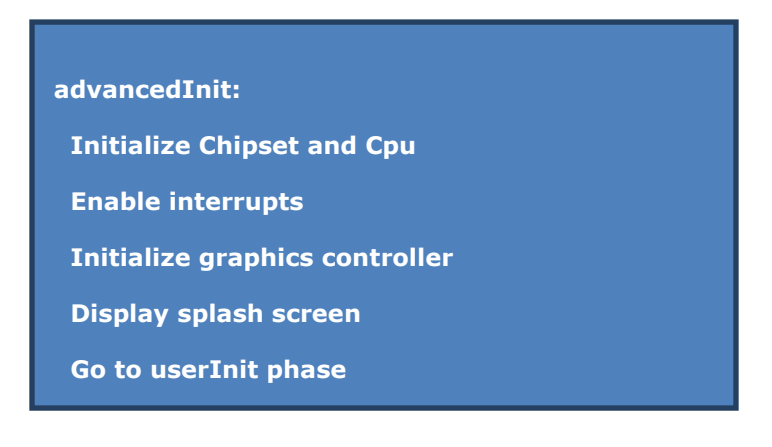

#### **5.4 Load OS phase**

<span id="page-9-1"></span>The entry point of this phase is located in file user\_init.c. The label for the starting point of this phase is userInit. The main purpose of this phase is to load an OS image from a storage device such as a hard drive, a USB storage device, an SD card or MMC card, or to boot into an internal Shell.

Pseudo code:

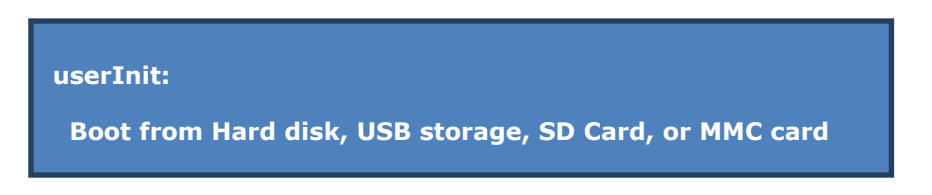

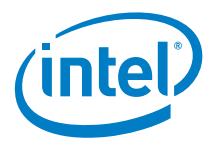

# *6 Customizing the firmware*

<span id="page-10-0"></span>This section will show how to customize the firmware for a specific platform, including feature enabling and disabling, and configuring the GPIO, SVID, SID, PCI IRQ routing, option ROM, Microcode, SMI handler, and boot device.

#### **6.1 Enable or disable features**

<span id="page-10-1"></span>Features can be enabled or disabled in file brd\_ml7213\makefile. A feature is enabled or disabled by setting the corresponding configuration flag to either "1" or "0". The example below shows how to disable boot from HDD and enable boot from MMC and SD cards.

Example:

**CFG\_ATA=0 CFG\_MMC=1 CFG\_SD=1**

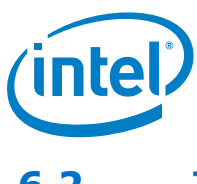

### **6.2 IRQ routing configuration**

<span id="page-11-0"></span>The IRQ routing configuration is located in file board\_pci\_irq.c. It is an array that contains the PCI device interrupt line and PIRQ information.

Example:

```
IrqRoutingEntry pciIrqRouting[] = {
    { 3, 0, /* PCIE1 Port : PCIE -> PCI Bridge */ \
       { \
           { PIRQB, PCI_IRQS }, /* A */ \
           { 0, 0 }, /* B */ \
           { 0, 0 }, /* C */ \
           { 0, 0 }, /* D */ \
       }, \
      \overline{\mathbf{0}}, \overline{\mathbf{0}} \overline{\mathbf{\lambda}} }, \
   …
}
```
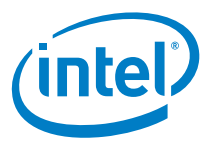

#### **6.3 Intel® Atom™ Processor E6xx Series GPIO, SVID, and SID initialization**

<span id="page-12-0"></span>The initialization of the processor GPIO, SVID, and SID is handled in function boardPreInit, which is located in file board pre init.c.

Example:

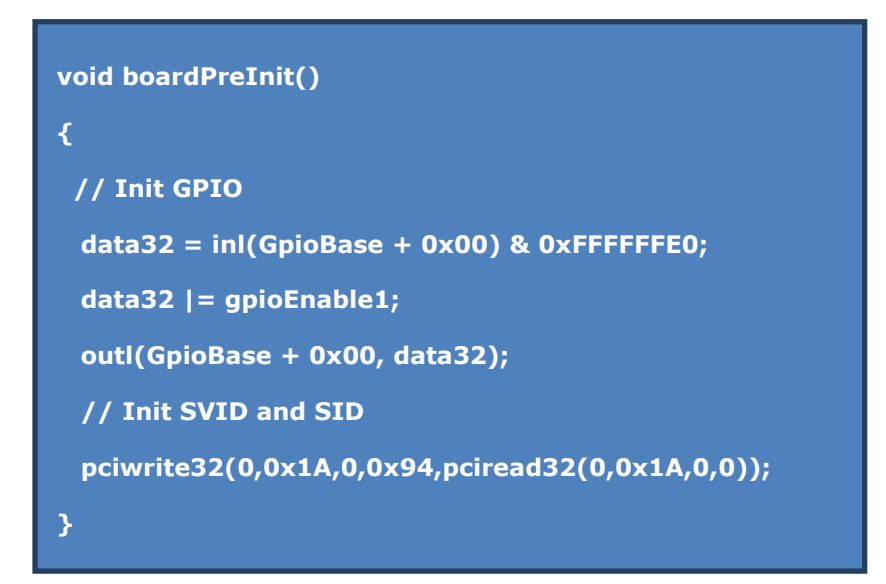

#### **6.4 IOH GPIO initialization**

<span id="page-12-1"></span>The initialization of the IOH GPIO is handled in function iohGpioInit, which is located in file Ioh\_gpio.c.

Example:

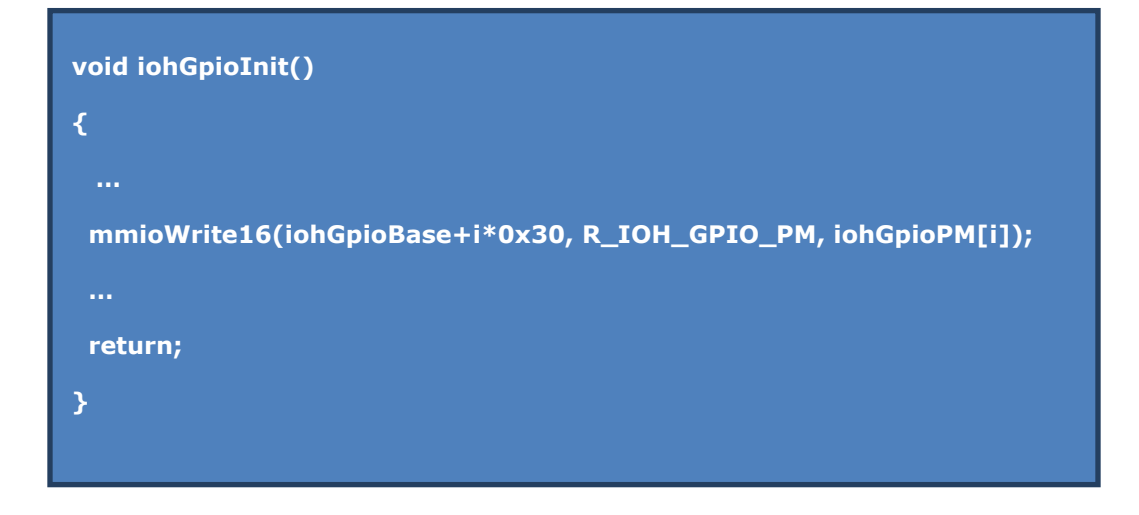

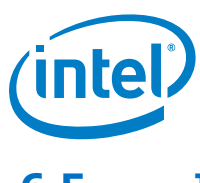

### **6.5 IOH SVID and SID initialization**

<span id="page-13-0"></span>The initialization of the IOH SVID and SID is handled in function iohMiscInit, which is located in file Ioh.c.

#### Example:

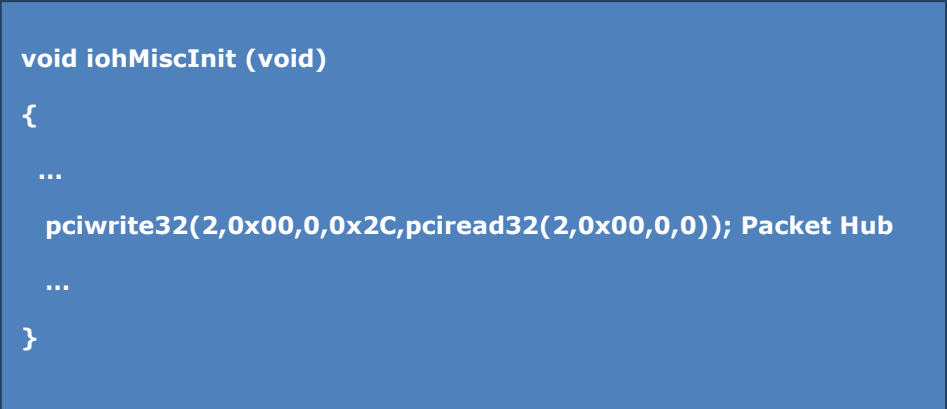

#### **6.6 Splash screen**

<span id="page-13-1"></span>The configuration of a splash screen is located in file init.c. The call to function epog\_driver\_init initializes the graphic controller. The splash screen is then displayed by the call to function EPOG START.

Example:

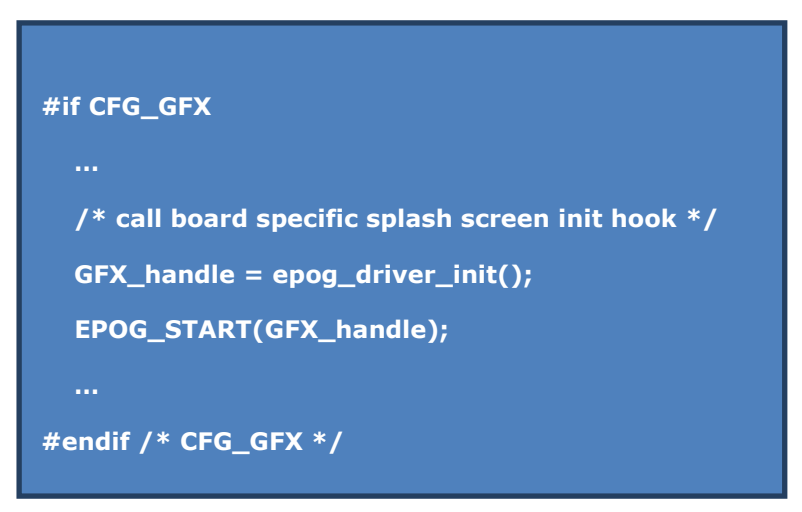

These two functions are included in library libepog.a, which is located in directory brd\_ml7213. This library can be generated and configured by using the EMGD configuration editor. This tool can integrate a custom picture into the library that can be used for the splash screen.

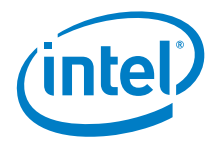

### **6.7 CPU microcode location**

<span id="page-14-0"></span>The CPU microcode is located in file board\_proc\_update.s. New microcode could replace the data shown in the example below for a microcode update.

Example:

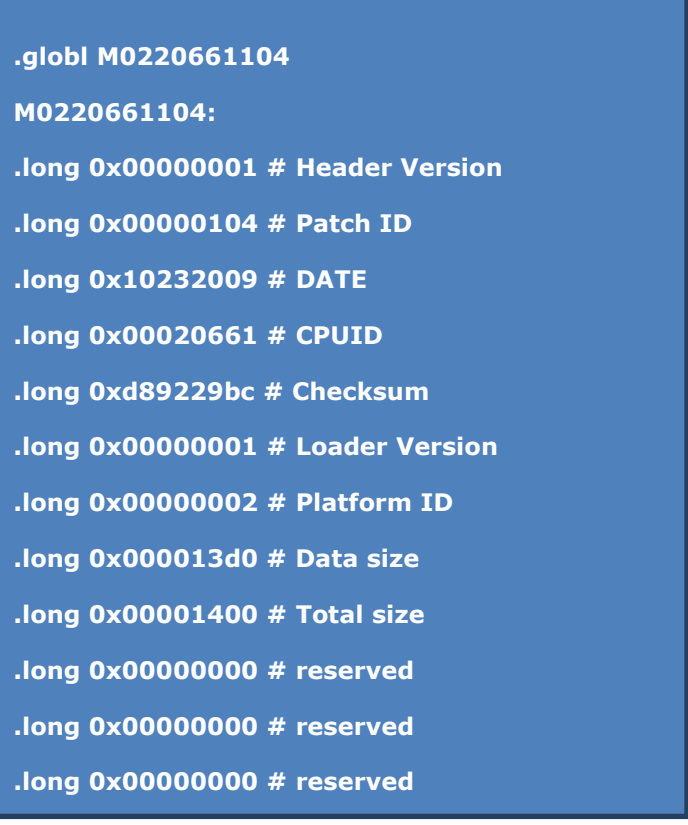

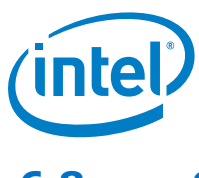

### **6.8 SMI handler**

<span id="page-15-0"></span>The SMI is handled by function smmSmiHandler, which is located in file std\_smi\_hndlr.c.

Example:

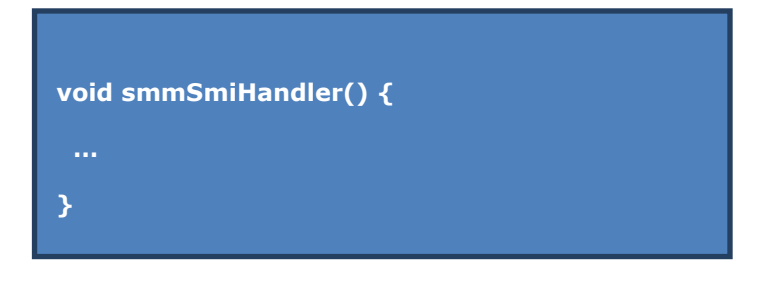

### **6.9 Boot device selection**

<span id="page-15-1"></span>The selection of the boot device is located in file user\_init.c. A boot device is enabled or disabled if its corresponding configuration flag is set to "1" or "0" (see section 6.1).

Example:

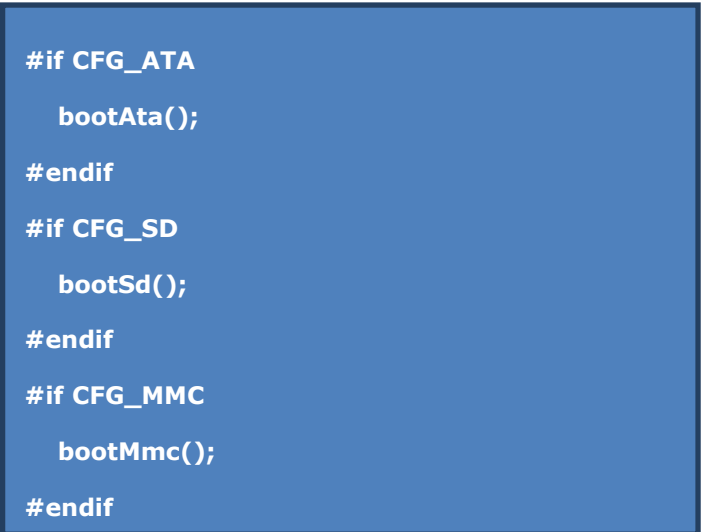

You can change the order in which the boot loader searches for a bootable OS image by changing the order of the calls to the various boot functions in this file.

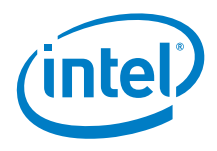

# <span id="page-16-0"></span>*7 Results*

The Reference Boot Loader from Intel has a simple boot flow, low complexity, and is easy to understand and customize. The boot loader firmware can be easily compiled using open source Linux tools. Compared to UEFI and Legacy BIOS firmware, development and maintenance of firmware based on the Reference Boot Loader from Intel requires less effort and investment, leaving more engineering resources available to focus on operating system, device driver, and application development.

The Reference Boot Loader from Intel is a good choice for embedded IA platforms due to its simplicity and open source development environment. Currently, it supports booting Linux operating systems. Support for booting Windows\* is planned in a future release.